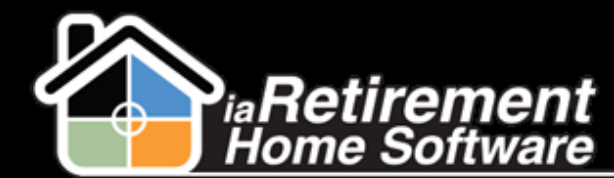

Extend Stay

## How to Extend a Resident's Stay

## **Description**

Use this function if a Notice has been given by a Resident and the Resident is staying beyond the anticipated move-out date.

The system will automatically:

<sup>2</sup> Change the lease suspend dates to reflect the new anticipated move-out date

## **Step by Step**

- **1** Navigate to the Resident's record page
- 2 Click **Extend Stay**
- **3** Under Extend Stay Until, specify a new anticipated move-out date
- 4 Verify the data and click **Confirm Stay Extension**
- 5 Click **Save**

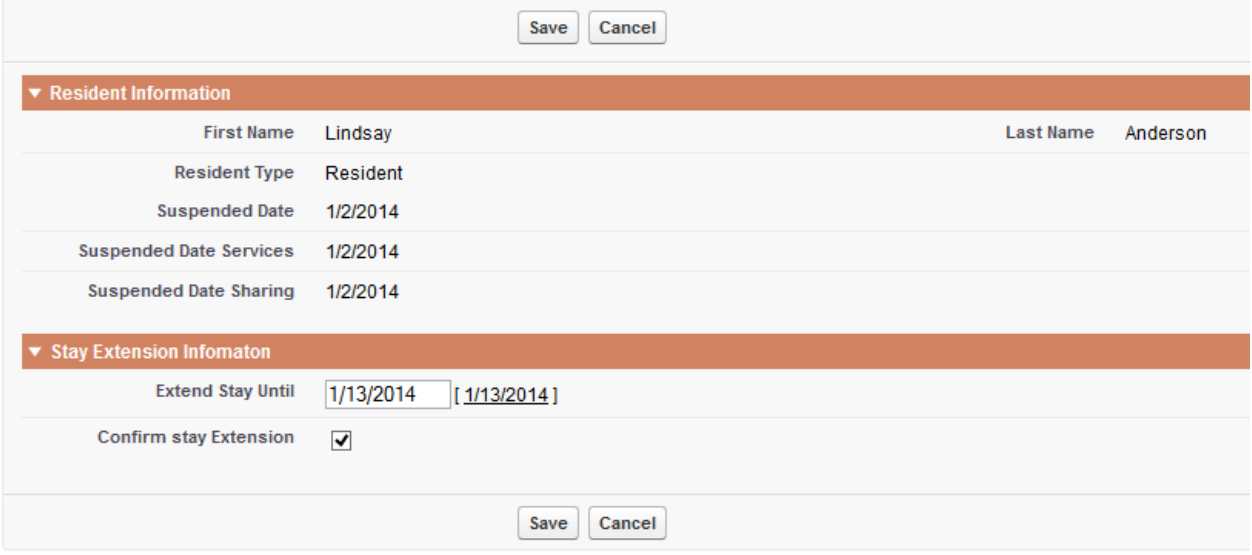